# A.1. Cache Storing Specification Change

Starting with PFV4.0.6.0, cache data is stored in the PC to speed up the startup process.

### ■ Target model

PFV (SDK): Ver. 4.0.6.0 or later Camera: Nova S/R series, Mini R5, MH6, and cameras to be released in the future

#### ■ Expected Benefits

#### Faster connection between PFV and camera

When connecting to a camera, correction data was loaded from the camera.

This loading process took a long time for the connection.

By storing the cache data in the PC, the data loading time from the camera can be reduced and the connection speed can be improved.

#### **Storring Location**

Cache data is stored in the following folder.

C:\Users\User Name\AppData\Roaming\Photron\PDCLIB\Devices\Camera Name\XXXXXXXX

- \* "User Name" is the user's local folder name.
- \* "XXXXXXXX" is a non-duplicate alphanumeric string based on camera and head information.
- e.g. C:\Users\User Name\AppData\Roaming\Photron\PDCLIB\Devices\Nova S12\978C95093DC3BC7EDAEAFEAB771CA6F2

#### ■ Contents of Data

Cached data includes camera correction data (pixel gain, shading, and missing pixel).

#### ■ Details

The camera's MAC address (Serial number) is used to link to the cached data.

As long as there is no camera with the same MAC address (Serial number), incorrect (from another camera) data will not be linked.

## **CAUTION**

The correlation of the camera's image quality is readjusted, the bat the old cache data is not referenced.<br>
Shared instructions.<br>
The contraction of the camera will use the old cache data, the camera will use the old<br>
The When a camera is returned to Photron for maintenance or repair and the camera's image quality is readjusted, the cache data remaining on the PC must be deleted so that the old cache data is not referenced. See "How to Delete Cache Data" on page 12 for detailed instructions.

\* If the camera is connected without deleting the old cache data, the camera will use the old

correction data before image quality readjustment for its operation. In this case, the correction data inside the camera will not be overwritten.

#### ■ How to Delete Cache Data

- If using PFV4, do A), B), or C).
- If using SDK, do C) or D).
- A) Initialize the camera from PFV4 to factory settings (after connecting the camera).

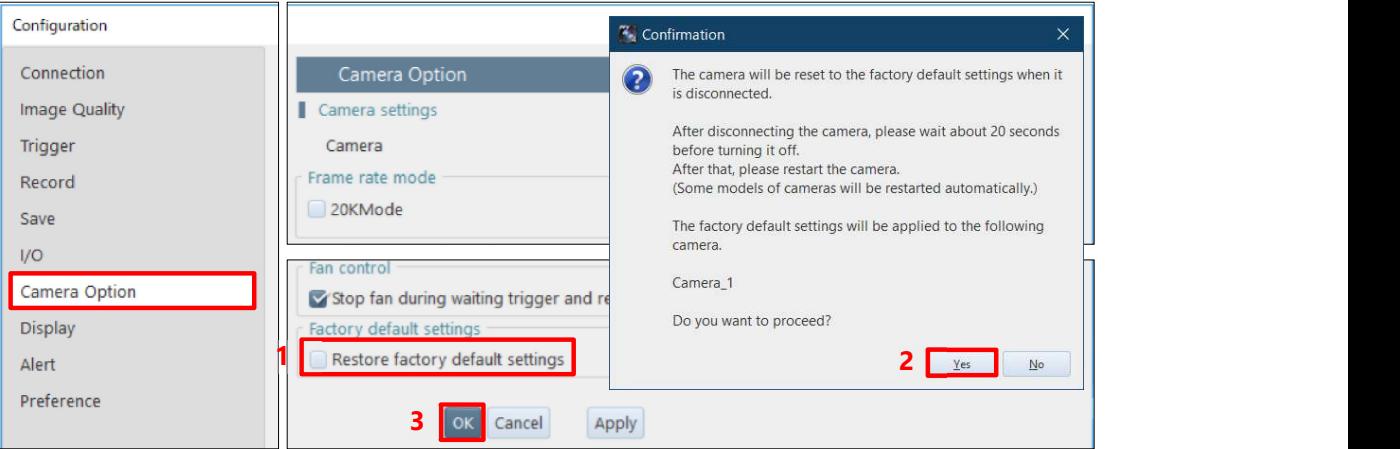

B) Perform PFV4 reset (before connecting the camera).

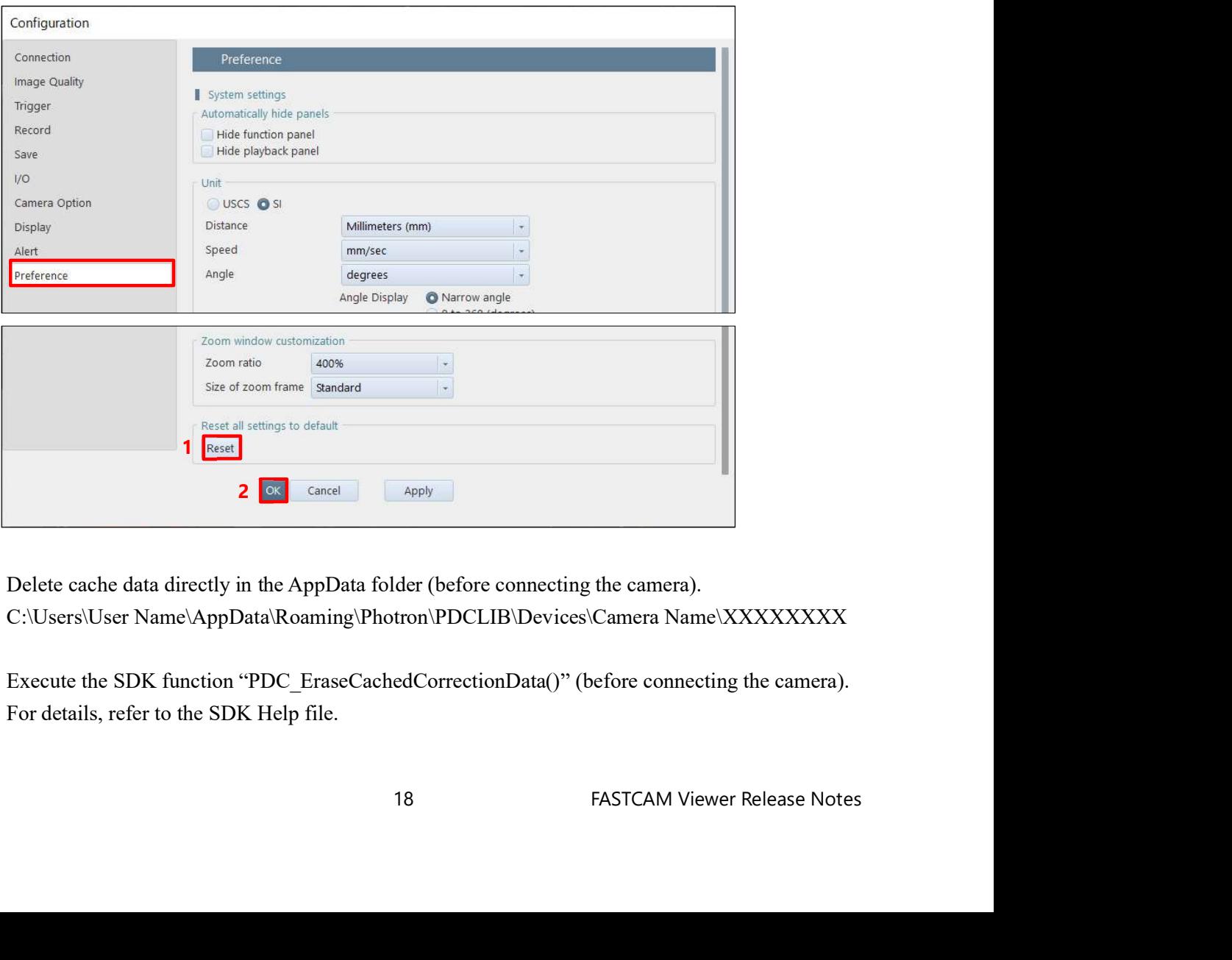

- C) Delete cache data directly in the AppData folder (before connecting the camera). C:\Users\User Name\AppData\Roaming\Photron\PDCLIB\Devices\Camera Name\XXXXXXXX
- D) Execute the SDK function "PDC\_EraseCachedCorrectionData()" (before connecting the camera). For details, refer to the SDK Help file.